# **Gu ide d 'ut i l isat ion**

## **Polycom IP 550/560**

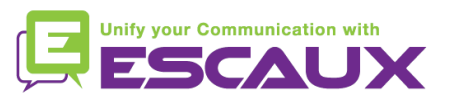

### Contenu

倶

- Vue générale du téléphone 頁
- Fonctions de téléphonie de base 倶
	- Faire un appel
	- Répondre à un appel
	- Terminer un appel
	- Recomposer un numéro
	- Couper le micro
	- Mettre un appel en attente
	- Transférer un appel
	- Faire des appels conférences
- Paramètres du téléphone 倶
	- Changer la sonnerie
	- Changer la langue
	- Ajuster le volume

Messagerie et historique d'appels

- Ecouter des messages vocaux
- Consulter l'historique d'appels
- Effacer l'historique d'appels
- Gestion des contacts 固
	- Ajouter un contact
	- Rechercher un contact
	- Rechercher un contact dans le répertoire d'entreprise

**国**Divers

- Affichage par défaut
- Redémarrer le téléphone
- Remettre à zéro le téléphone

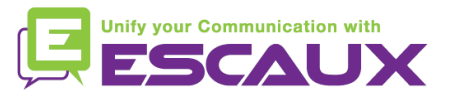

### Polycom IP 550/560 : vue générale du téléphone

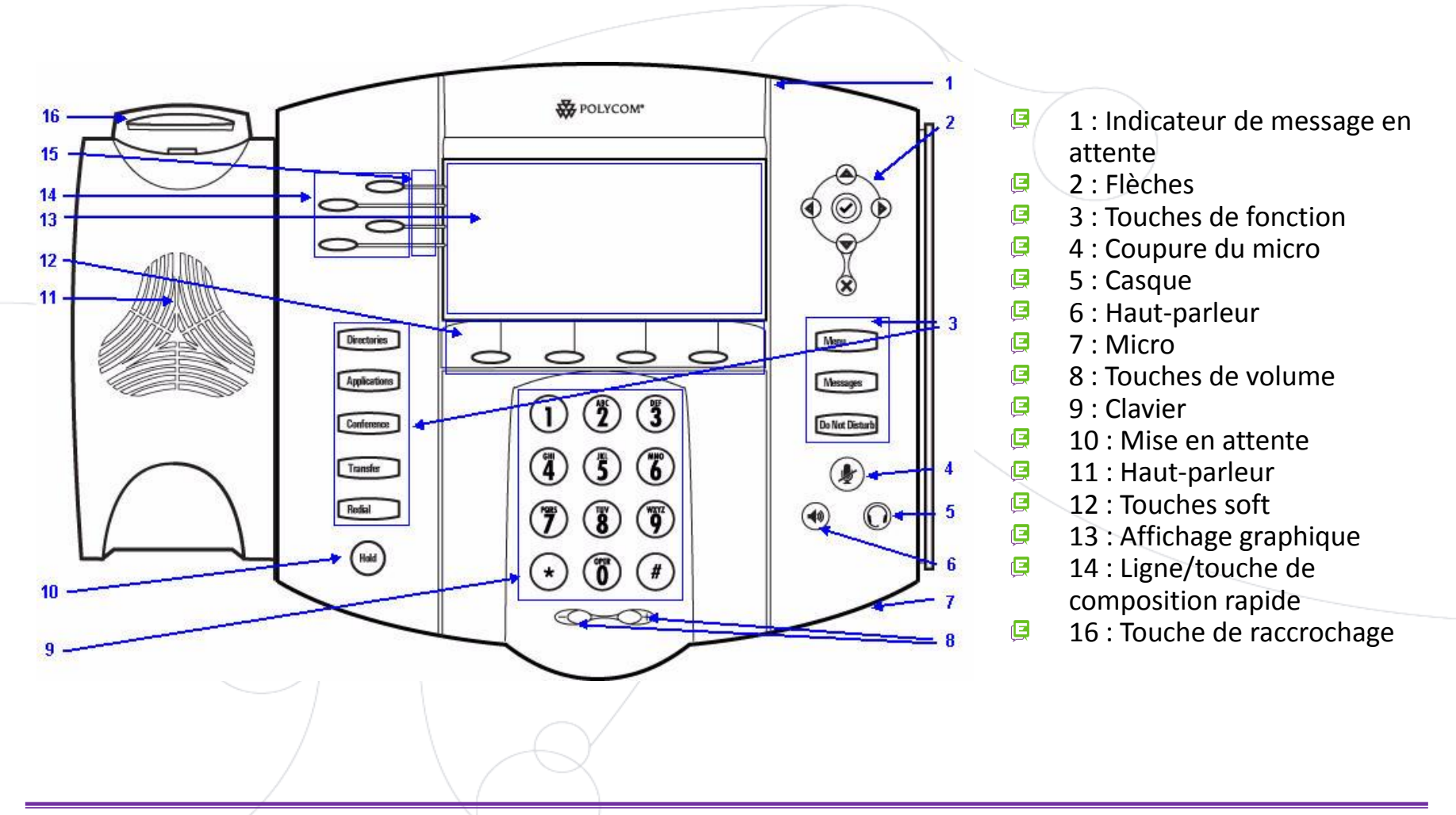

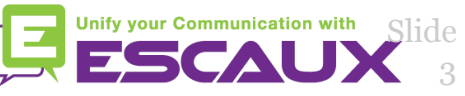

### Fonction de téléphonie de base

OU

OU

#### • Faire un appel

- En utilisant le **combiné** :
	- 1. Composer le numéro sur le **clavier** numérique
	- 2. Appuyer sur la touche **Appel**
	- **3. Décrocher** le combiné
- En utilisant le **haut-parleur** :
	- 1. Composer le numéro sur le **clavier** numérique
	- 2. Appuyer sur la touche **haut-parleur**
	- 3. Appuyer sur la touche **Appel**
- En utilisant la touche soft **Nouvel Appel**

#### Note :

- **→** Ajouter un « 0 » avant chaque numéro externe
- → Les numéros d'urgence peuvent être composés sans ajouter de « 0 » (100, 110,...)
- **1. Décrocher** le combiné
- **2. Composer** le numéro
- 3. Appuyer sur la touche soft **Envoyer**
- 1. Appuyer sur la touche **hautparleur**
- **2. Composer** le numéro
- 3. Appuyer sur la touche soft **Envoyer**

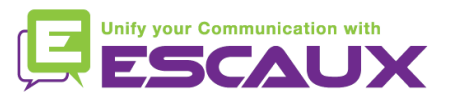

### Fonctions de téléphonie de base (2)

Répondre à un appel • En utilisant le **combiné**: Décrocher le combiné • En utilisant le **haut-parleur** : 1. Appuyer sur la touche **mains-**OU **libres** 2. Appuyer sur la touche soft\* **Répondre FinAppel**

#### Note :

 $\rightarrow$  Ces étapes sont d'application uniquement si l'appelé n'est PAS déjà en ligne

#### Terminer un appel

- Appuyer sur la touche soft
- OU • **Raccrocher** le combiné

OU

• Appuyer sur la touche **mains libres** (6) si vous êtes en mode mains libres et haut-parleur

#### • Recomposer un numéro

• Pour **recomposer** le dernier numéro, appuyer sur la touche **Redial**

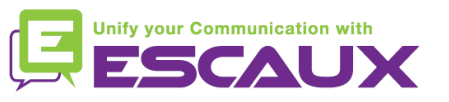

### Fonctions de téléphonie de base (3)

- Couper micro pdt 1 instant
	- Appuyer sur la touche **Couper le micro**. **(6)**
	- Le micro est coupé (avec le combiné et en mode mains

#### Mettre un appel en attente

- Appuyer sur la touche **Hold**. *L'appelant entend de la musique d'attente.*
- Pour reprendre l'appel, appuyer à nouveau sur la touche **Hold**.

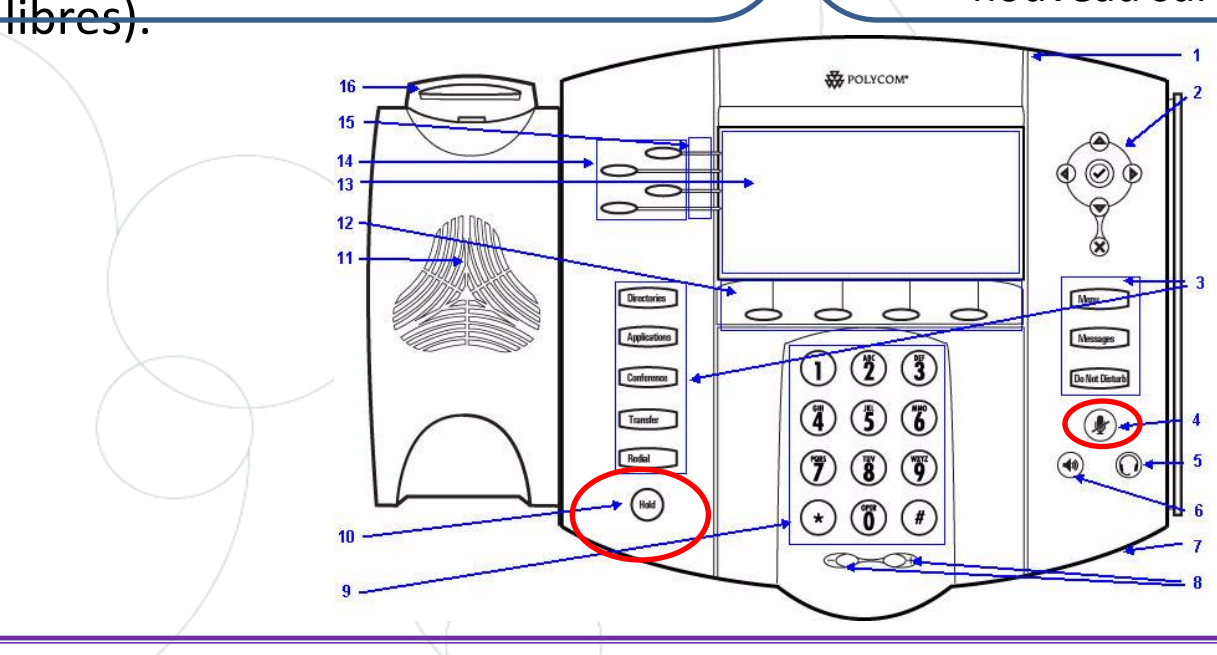

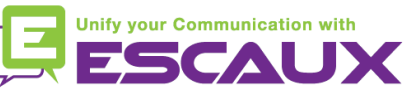

### Fonctions de téléphonie de base (4)

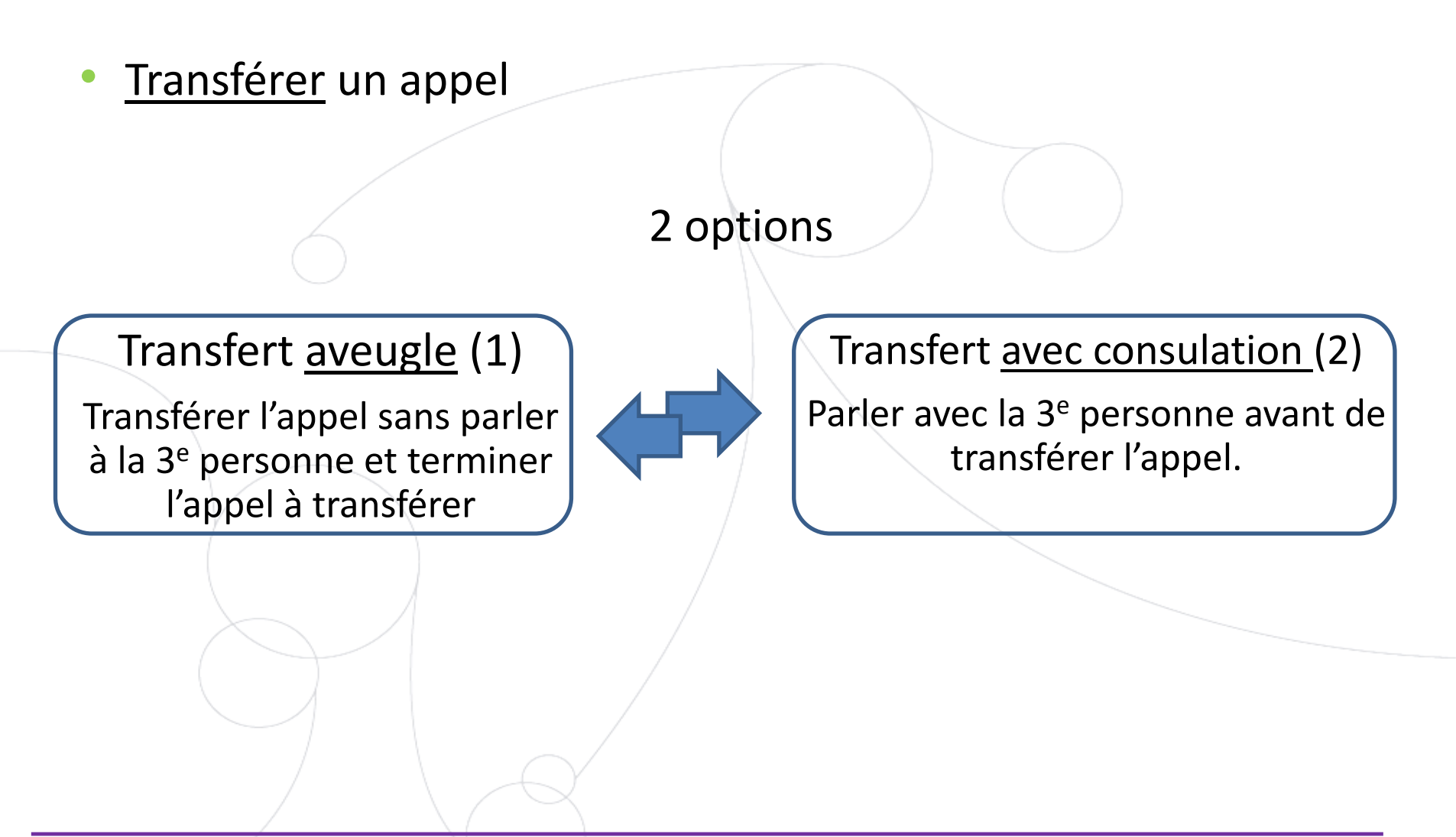

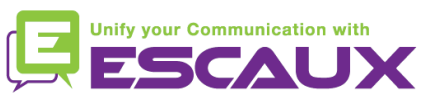

### Fonctions de téléphonie de base (5)

Transfert avec consultation

Appuyer sur la touche soft **Trnsfer** OU sur la touche **Transfer** Transfer *L'appel en cours et mis en attente*

Entrer l'**extension** vers laquelle transférer

Qd la 3<sup>e</sup> personne répond :

Appuyer sur la touche **Trnsfer**

OU sur la touche **Transfer**

Ce que voit la 3<sup>e</sup> personne :

• quand vous parlez à la 3<sup>e</sup> personne : elle voit votre extension

• quand l'appel est transféré : elle voit voit l'identifiant de l'appelant d'origine\*

**Transfer** 

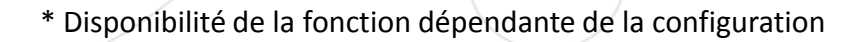

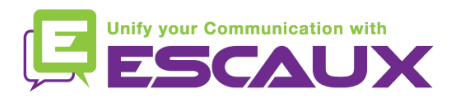

### Fonctions de téléphonie de base (6)

#### Transfert aveugle

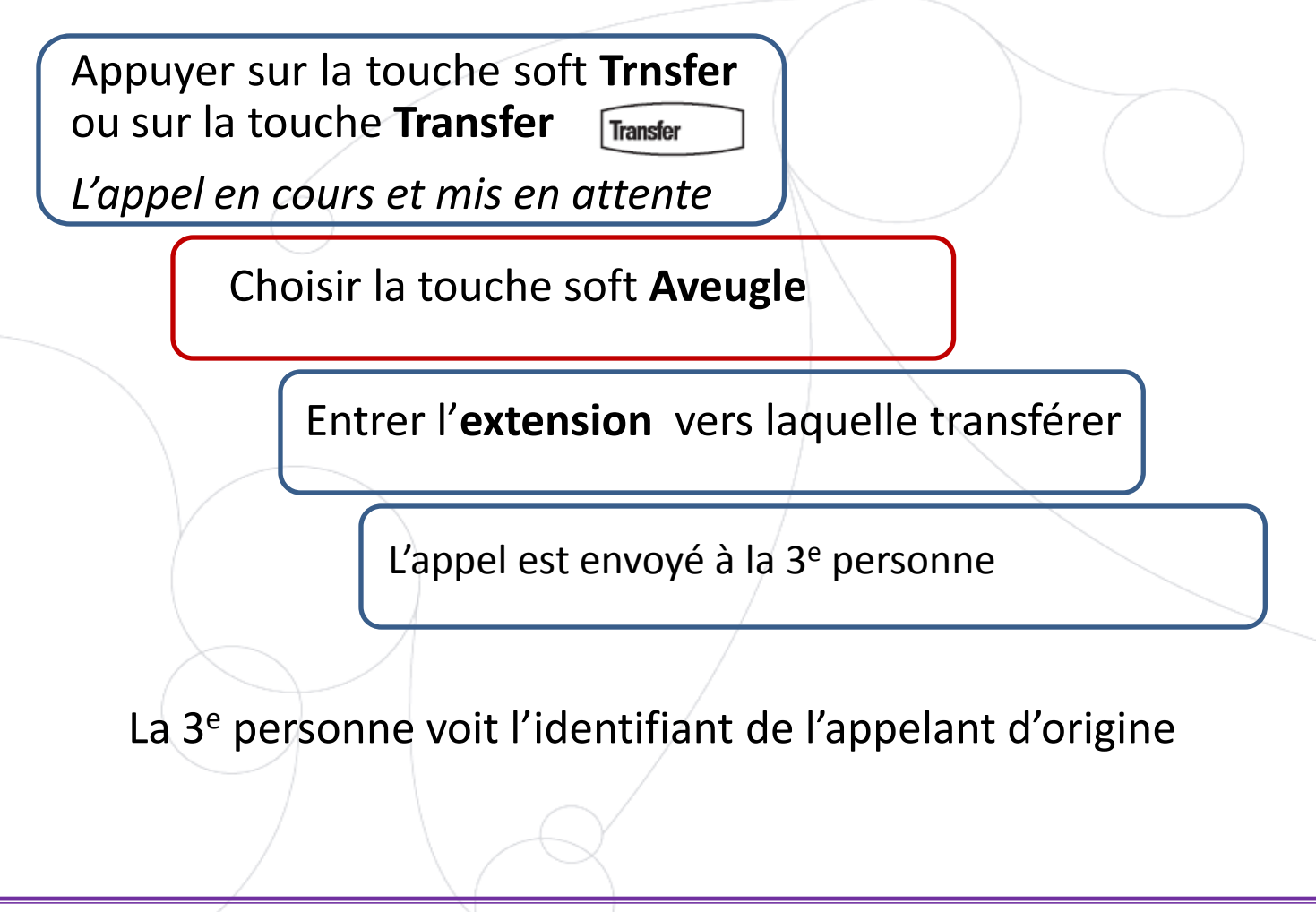

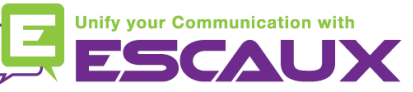

### Fonctions de téléphonie de base (7)

- Faire un appel en conférence à 3
	- Initier un appel en conférence à 3 directement depuis le téléphone.
		- 1. Appeler la 1ère personne.
		- 2. Durant l'appel, appuyer sur la touche soft "**Conf."** ou sur le bouton "**Conference**".*L'appel en cours est mis en attente.*
		- 3. Entrer le numéro de la troisième personne.
		- 4. Appuyer sur la touche "ENVOYER".
		- 5. Quand la 3<sup>e</sup> personne répond, appuyer sur la touche soft "**CONFRNC**" or Conference
		- 6. Vous voyez s'afficher à l'écran "Active:Conference"
	- Pour terminer la conférence, appuyer sur la touche soft "**FinAppel"**. *Les autres participants restent connectés.*

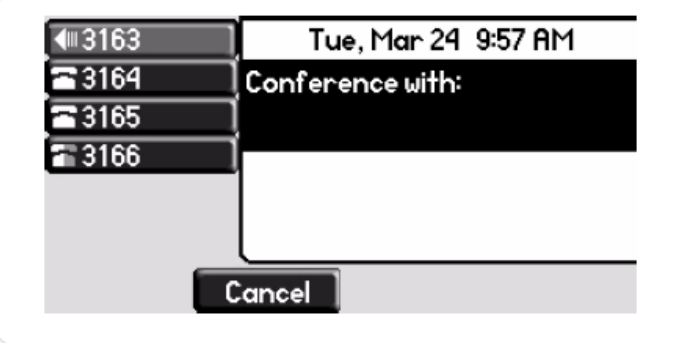

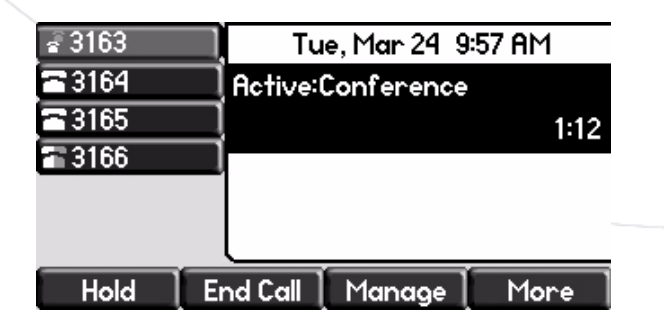

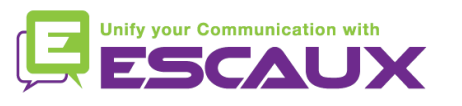

### Paramètres du téléphone

- Changer la sonnerie
	- Appuyer sur la touche **Menu**
	- En utilisant les flèches, aller vers **Configuration**
	- Selectionner "configuration" en appuyant sur la touche **v** (au milieu des flèches)
	- Sélectionner "de base" en appuyant sur la touche **v**
	- Aller vers **Type de sonnerie** en utilisant les flèches
	- Sélectionner "type de sonnerie" en appuyant sur la touche **v**
	- A l'aide des flèches, **naviguer** à travers les différents types de sonnerie

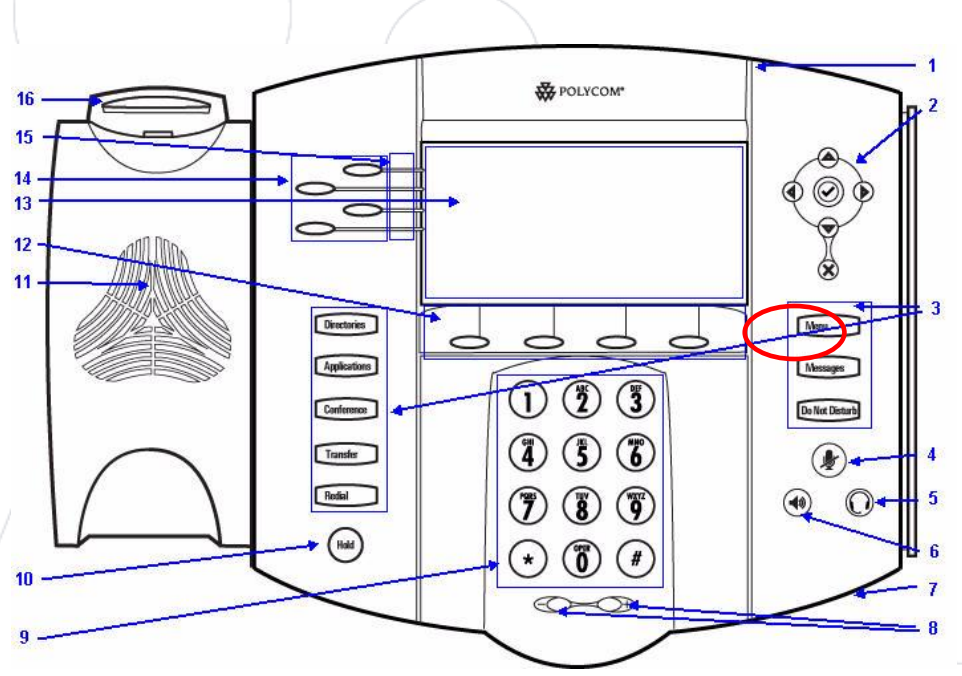

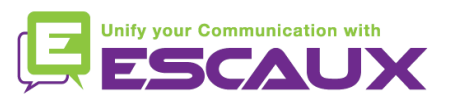

### Paramètres du téléphone (2)

- Changer la langue
	- Appuyer sur la touche **Menu**
	- En utilisant les flèches, aller vers "Configurations"
	- Sélectionner "configurations" en appuyant sur la touche **v** (au milieu des flèches)
	- Sélectionner "de base" en appuyant sur la touche **v**
	- Aller à Langue en utilisant les flèches
	- Appuyer sur la touche **v** pour confirmer votre choix
	- Le texte qui s'affiche sur l'écran graphique changera la langue de votre choix

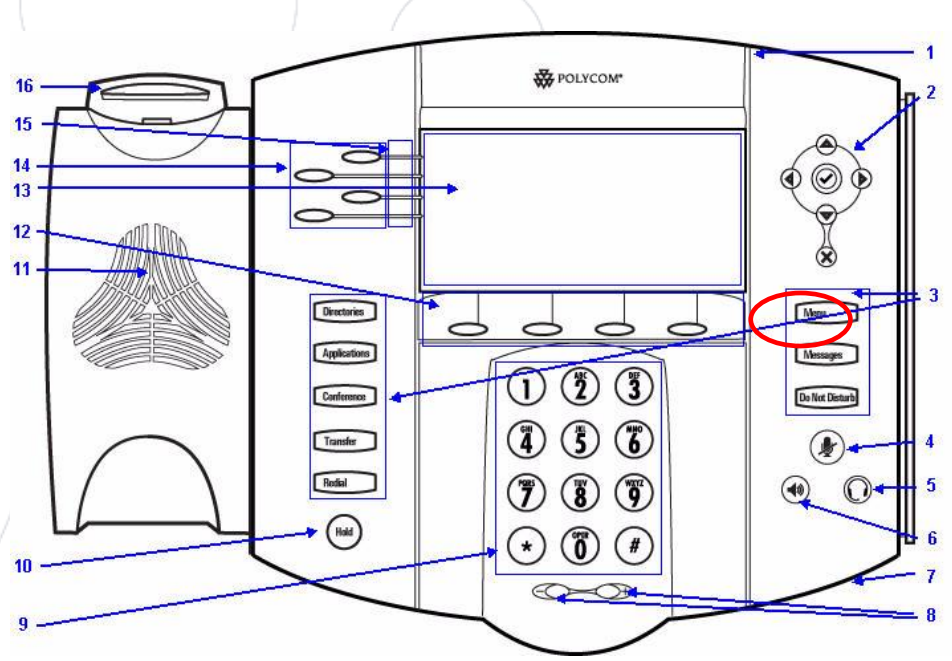

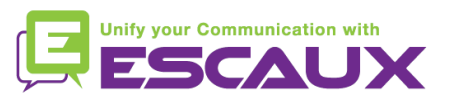

### Paramètres du téléphone (3)

- Ajuster le volume
	- Appuyer sur les **touches de volume**
	- **Sonnerie** : cliquer sur + ou pendant que ça sonne
	- **Voix** : cliquer sur + ou pendant la conversation

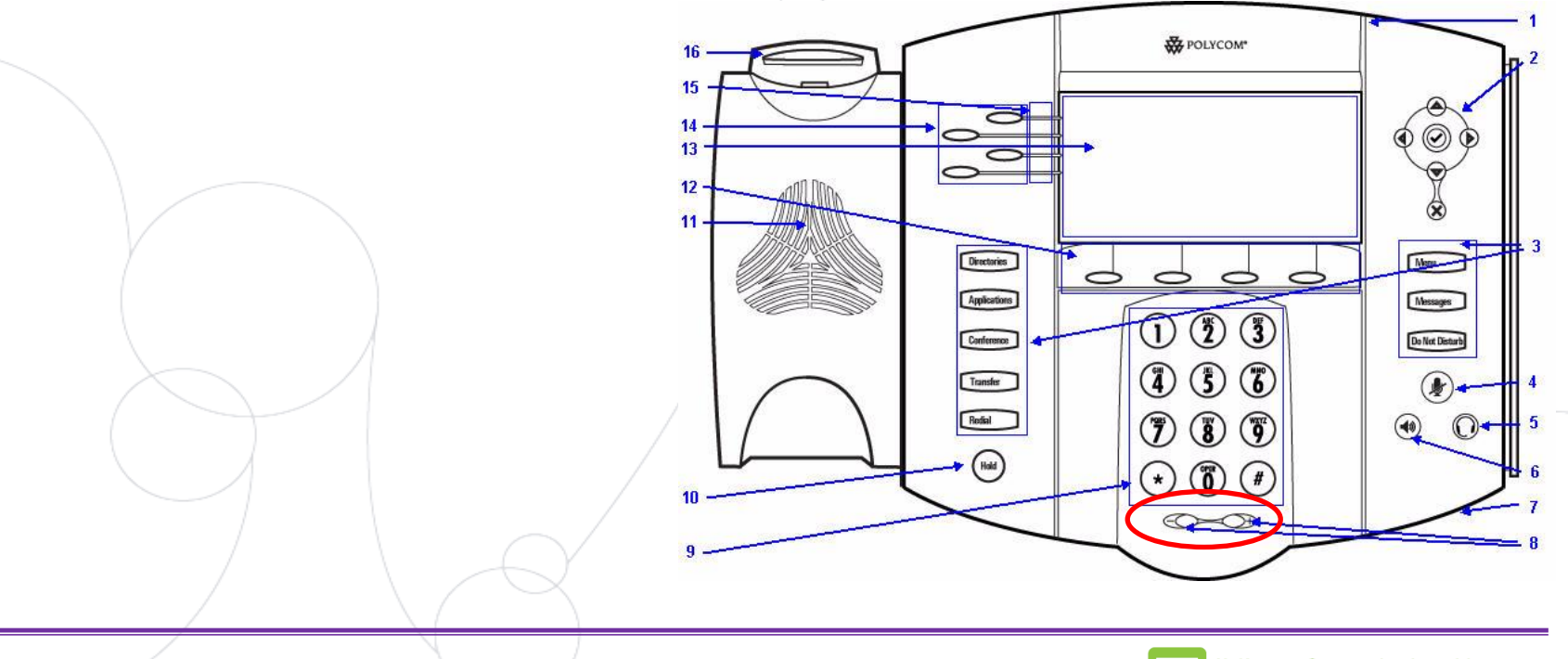

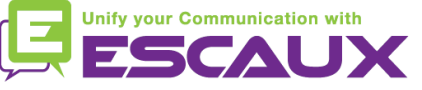

### Messagerie & Historique des appels

- Ecouter ses messages vocaux
	- Chacun a son propre service de messagerie vocale\*
	- Fonctionne comme une messagerie GSM
	- **Lumière rouge** (LED) en haut à droite ? Nouveau message en attente !
	- Petite **enveloppe** à l'écran? Nouveau message en attente  $\Box$
	- Si configuré, message vocal aussi envoyé par mail
	- Ecouter ses messages en appuyant sur la touche **Message** 
		- Choisir Messagerie avec touche soft **Sélectio**
		- Le statut des messages s'affiche (Nouveau & ancien)
		- Appuyer sur la touche **Cnx** pour aller directement vers le message vocal

\* Disponibilité de la fonction dépendante de la configuration

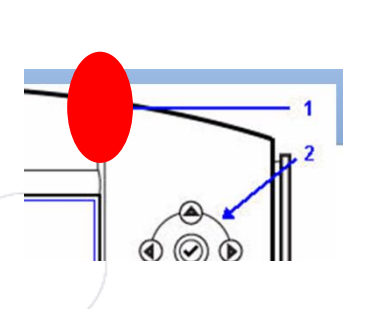

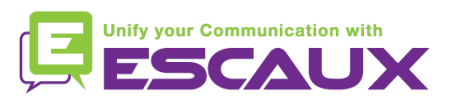

Messages

### Messagerie & Historique des appels (2)

Consulter son historique d'appels

#### Appels reçus

- Appuyer sur la touche **Menu** (6) > **Fonctions** > **Listes d'appel** > **Appels reçus**
- Appuyer sur la touche soft **Appelants** (vous pourriez avoir besoin de naviguer en usant la touche soft **Plus**) \*

#### Appels émis

- Appuyer sur la touche **Menu** (6) > **Fonctions** > **Listes d'appel** > **Appels émis**
- Appuyer sur la touche **Appel**

\* Disponibilité de la fonction dépendante de la configuration

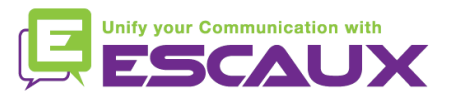

### Messagerie & Historique des appels (3)

Autre moyen de consulter son historique d'appels

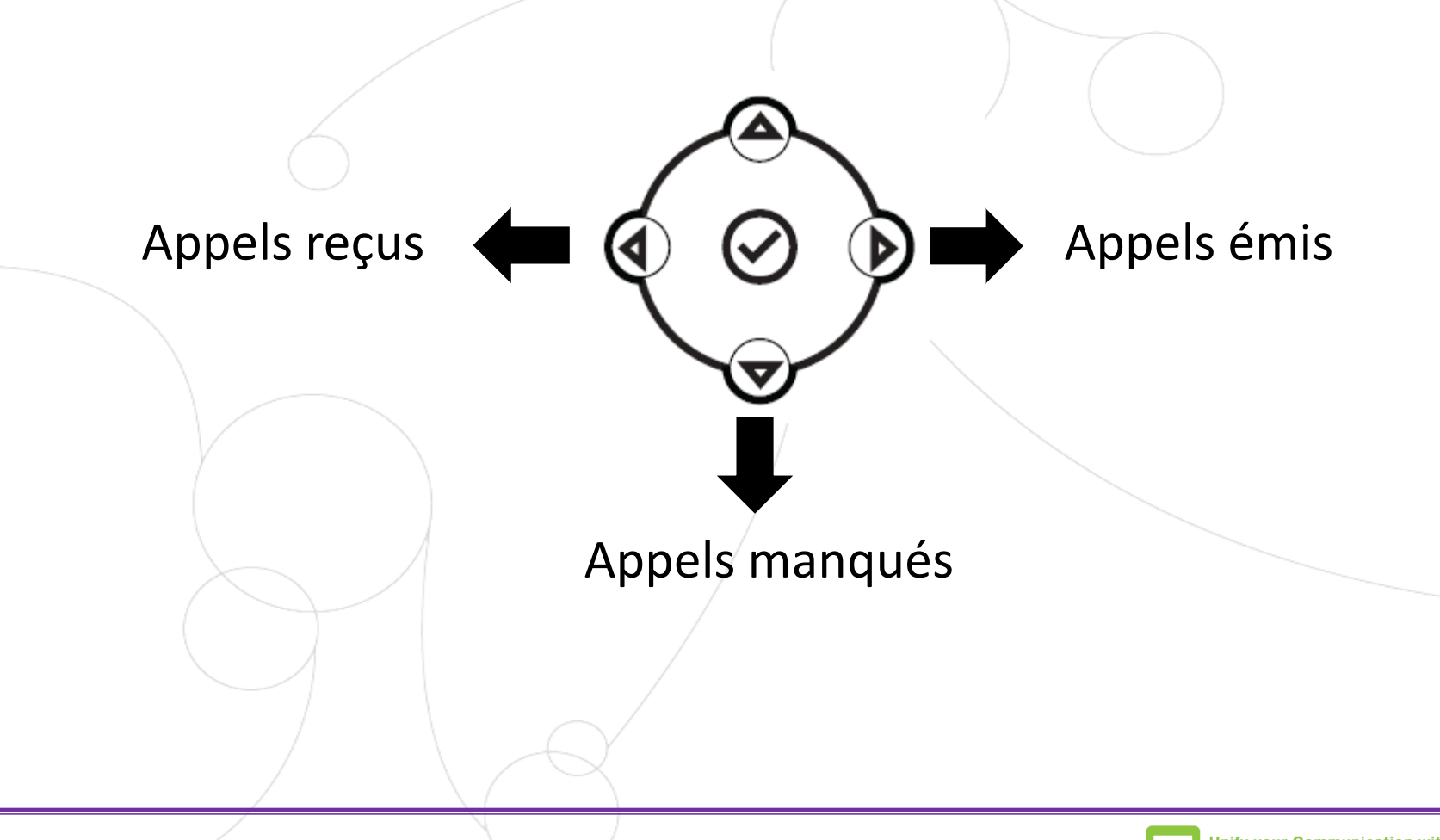

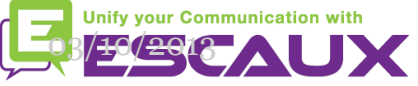

### Messagerie & Historique des appels (2)

- Effacer son historique d'appels
	- Appuyer sur **Menu** (13) > **Fonctions** > **Liste d'appels** > **Effacer**
	- Sélectionner **Appels reçus** ou **Appels émis**
	- Confirmer avec **Oui**

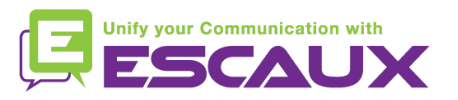

#### Gestion des contacts

Le téléphone a un répertoire local de contacts

- *Il se peut que votre téléphone soit configuré pour toujours remplacer les contacts de votre répertoire local par des extensions du PBX. Dans les dernières implémentations (Fusion v.2+, Belgacom Unify v.2+,..), les contacts locaux sont gardés par défaut.*
- Ajouter un contact
- **Rechercher**
- Répertoire d'entreprise : recherche sur le PBX \*

\* Disponibilité de la fonctionnalité dépendante de la configuration

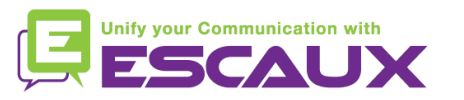

#### Gestion des contacts

Ajouter un contact

#### Ajout *manuel*

- Appuyer sur la touche **Directories**
- Sélectionner **Liste des contacts**
- Appuyer sur la touche soft **Plus**
- Appuyer sur la touche soft **Ajouter**
- Entrer prénom/nom du contact avec le **clavier**
- Utiliser la touche **1/A/a** pour sélectionner le mode numérique et alphabétique

**Directories** 

• Entrer un **numéro de contact**

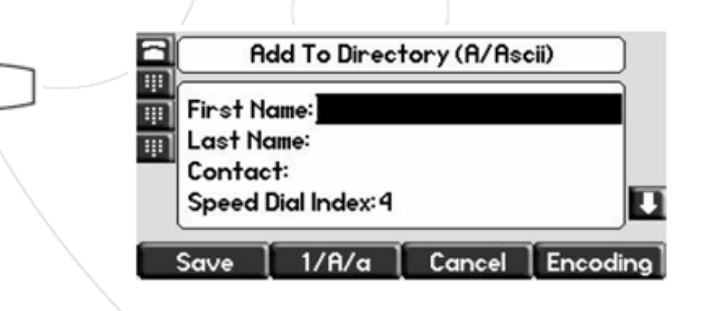

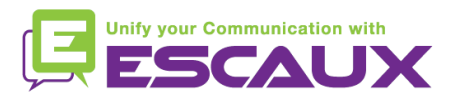

### Gestion des contacts (2)

- Rechercher un contact
	- Appuyer sur la touche **Directories Directories**
	- Sélectionner **Répertoire de contact**
	- Appuyer sur la touche soft **Plus**
	- Appuyer sur la touche soft **Recherc**
	- A l'aide du clavier numérique, introduire les quelques premiers caractères du contact (prénom ou nom)
	- Appuyer à nouveau sur la touche soft **Recherc**
	- Vous pouvez appeler tous les résultats proposés depuis l'affichage graphique

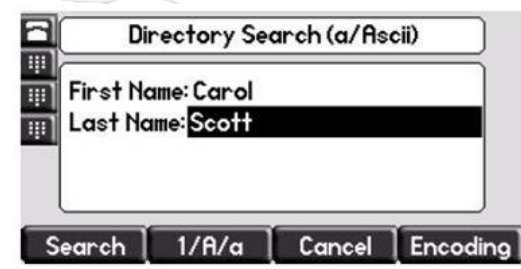

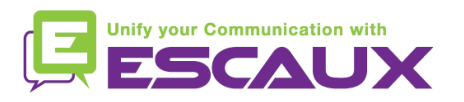

### Répertoire d'entreprise

Rechercher un contact dans le répertoire d'entreprise \*

- Appuyez sur la touche **Directories**
- Naviguer vers **Corp Dir** et appuyer sur la touche **v**
- Rechercher le contact en utilisant le **clavier**
	- e.g : pour chercher "Tim", appuyer "8"  $1x$  puis "4" 3x puis "6"  $1x$
- La recherche s'effectue sur le répertoire d'entreprise du PBX

\* Disponibilité de la fonctionnalité dépendante de la configuration

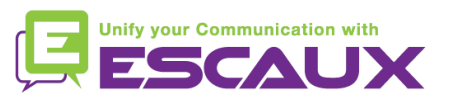

### Affichage par défaut

- **Extension & statut de l'utilisateur** 
	- Le téléphone peut afficher **l'extension** et le **statut** actuel de **l'utilisateur** \*
		- OFFICE
		- BUSY
		- TELEWORK
		- HOLIDAY
		- OUTOFOFFICE
	- Le statut peut être changé en utilisant la touche soft **Statut** \*
- File d'attente dynamique et statut du login
	- Le téléphone peut aussi montrer le statut du login dynamique dans des files d'attente
		- $\cdot$  X  $\angle$  par exemple (enregistré sur la 1<sup>ère</sup> file d'attente configurée)

\* Disponibilité de la fonctionnalité dépendante de la configuration

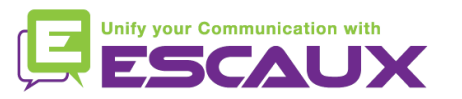

### Redémarrage

- Redémarrer le téléphone
	- Débrancher Rebrancher le cable PoE

#### **OU**

- Appuyer sur **Menu** > **Configuration** > **de base** > **Redémarrer téléphone OU**
- Appuyer sur les 2 touches de **Volume** (10) + **Haut-parleur** (8) + **Mise en attente** (6) en même temps
	- Cette opération prend environ 2 minutes

#### Pourquoi redémarrer mon téléphone ?

- Si l'administrateur IT a fait des changements dans la configuration
- S'il y a le moindre problème, un redémarrage est la première chose à faire

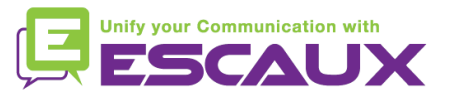

### Remise à zéro du téléphone

#### • Effacer les préférences utilisateur

- *Remise à zéro configuration utilisateur : langue, sonnerie, répertoire*
- Appuyer sur **Menu** > **Configuration** > **Avancé**
- Entrer le mot de passe administrateur : **456** par défaut
- Appuyer sur **Paramètres de l'administrateur** > **Réinit.config défaut** > **Réinit Configuration locale**
- *Après quelques instants, le téléphone va redémarrer et reprendre la configuration utilisateur par défaut depuis le SOP*

#### • Effacer les paramètres du téléphone

- *Remise à zéro de la configuration réseau*
- Appuyer sur **Menu > Configuration > Avancé**
- Entrer le mot de passe administrateur : **456** par défaut
- Appuyer sur **Paramètres de l'administrateur** > **Réinit.config défaut** > **Réinit param poste**
- *Après quelques instants, le téléphone va redémarrer et reprendre la configuration réseau depuis le SOP*

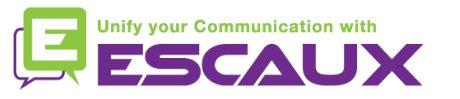

### Remise à zéro du téléphone (2)

- Restaurer la configuration d'usine
	- *Cette opération va formater le système de « fichiers » du téléphone*
	- Appuyer sur **Menu** > **Préférences** > **Avancé**
	- Entrer le mot de passe administrateur : **456** par défaut
	- Appuyer sur **Paramètres de l'administrateur** > **Réinit.config défaut** > **Formater Sys fich**
	- *Après quelques instants le téléphone va redémarrer et prendre sa configuration par défaut depuis le SOP*

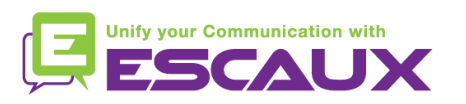